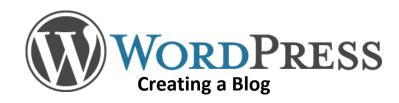

# Getting Started

- Go to wordpress.com
- Click Create Website
  - 1. Enter a name for your site, then click Create Your Site and Continue
  - 2. Setup your login information, then click Next Step
  - 3. To create a free website, click No Thanks (at the bottom)
  - 4. Choose a theme (you can switch to a different theme later)
  - 5. Click the Select Free button
  - 6. Start your first **post**!

Editing your About page (which is part of the original template and already published)

- Click Pages at the left
- Click About
- Edit the content, you may also change the title of the page
- Click Update to save changes
- Option: if you do not want an About page, select Move to Trash

## Deciding Whether to Post to Your Blog or Create a Web Page

### Blogs

- Blog posts focus visitors on recently published content
- Visitors to a blog must search for older content
- Blogging is useful when maintaining the order in which content is published is important, such as for a daily journal or posting news of weekly progress or assignments
- Blog posts frequently allow visitors to post comments following each post

## **Adding New Material**

- Under My Site see the Publish section and select the Add button next to Blog Posts or Pages
- Click On Add Media above the toolbar to attach a file from your computer

## Web Address for Your WordPress Site

- Under My Site click View Site
- Copy the URL from the address bar at the top of the browser, it will follow the format *yoursitename.wordpress.com*

# PUBLISH Blog Posts Add Pages

## Web Pages

- Web page content is organized according to the plan of the designer
- A clear organizational structure leads visitors to information
- Web pages are recommended for content grouped by topics
- Web page content is easily accessible to visitors at any time